# **TommySoftware**® **DXF->T3G Version 1.11**

## **1. Usage**

## **1.1 Execution**

A TommySoftware® file converter can be started either directly or from within a TommySoftware® application. The usage is equal in both cases.

The program does not require any parameter, but optionally, a path can be supplied, that will be used as the standard setting in the file selector boxes. The TommySoftware® applications automatically pass the current standard path for drawings (e.g."C:\WINCAD3\DRAWING").

To be able to call the converter from within a TommySoftware® application, it has to be copied into a specific directory. This is, depending on the application, the directory "SYSTEM\CONVERT" oder "CONVERT" inside the applications's directory. You can call the convert afterwards using the CONVERT DRAWING command in the FILE menu of the application.

Otherwise, you can start the program from within the File Manager or the Program Manager of Windows.

## **1.2. Handling**

To convert a single file, select the CONVERT FILE command in the FILE menu or press the key F2. First a file selector box appears, where you have to enter the name of the DXF file to be converted. Then another file selector box appears, where you must enter the name that the produced T3G file shall receive.

After the file name input, the conversion starts. In the lower right corner of the window, the number of converted lines of the DXF file is displayed. A short beep sounds when the conversion is finished.

To convert a complete directory, select the CONVERT DIRECTORY command in the FILE menu or press the key F3. First a file selector box appears, where you have to select the directory that contains the DXF files to be converted. Then another file selector box appears, where you must select the directory into which the produced T3G files shall be stored.

ATTENTION! When converting a complete directory, files within the target directory might be overwritten without warning! In order to avoid trouble, create a new directory to be used as the target directory.

After the directory name input, the conversion starts. In the lower right corner of the window, the number of converted files and, separated by a slash, the number of converted lines of each DXF file is displayed. A short beep sounds when the conversion is finished.

## **1.3. Parameters**

When converting a DXF file into a T3G file, there are several parameters to set:

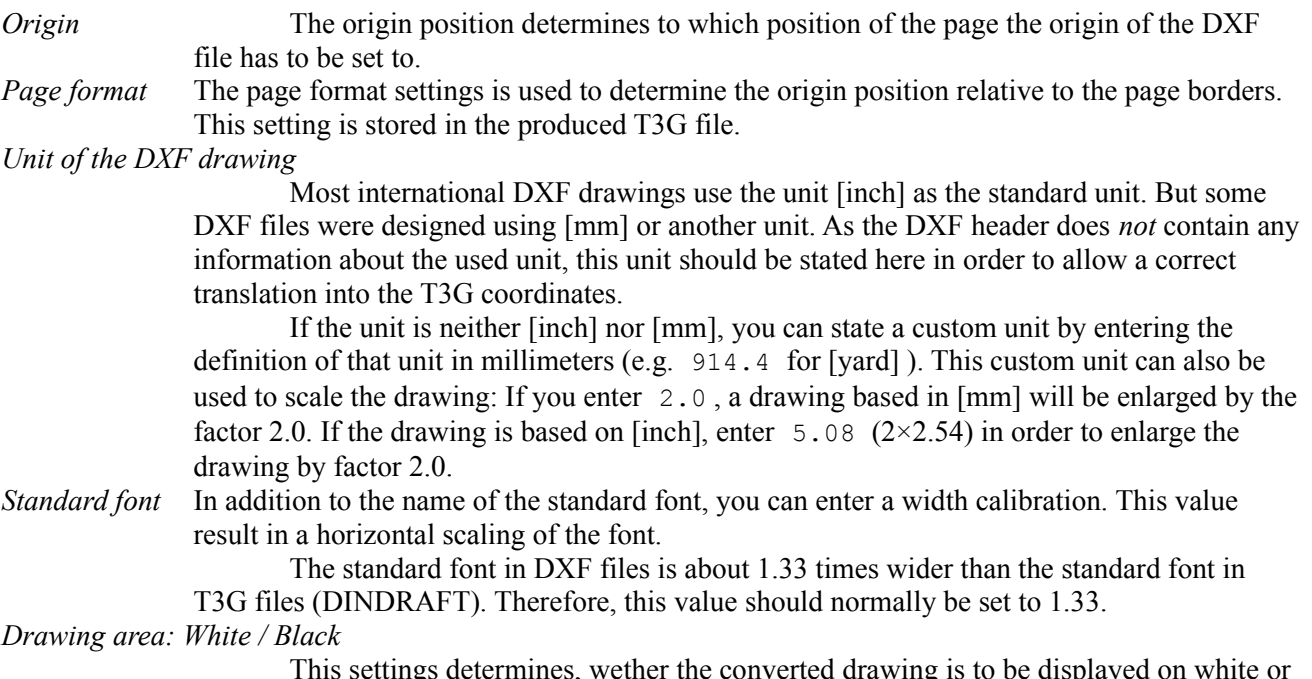

black drawing area. Depending on this setting, the color 7 of the DXF file is either translated to black or white.

*Inheritation by: Layers / Blocks*

This setting determines which type of inheritation is to be translated during the conversion. It can be either BYLAYER or BYBLOCK. It is not possible to translate both inheritation types at the same time.

## **2. Conversion features**

When converting a DXF file into a T3G file, all relevant definitions of line patterns, layers and blocks (including their attributes) are maintained. The names of these objects stay unchanged.

As the T3G format can only handle two-dimensional data at the moment, the Z-coordinates supplied to any other object will be ignored. Objects that are pure 3-D-objects will be converted into aquivalent 2-D-objects.

Texts within DXF files are translated into single-line text objects. Different font styles will not be translated, any text will use the standard font.

## **3. Important file formats**

The TommySoftware® conversion programs can handle several different file formats, that can normally be distinguished by their file name extension. Following a short description of the most important file extensions:

DXF The DXF-Format was initially used by the CAD-System AutoCAD® (registered trademark of AutoDesk Inc.). It became a standard and can be read and/or written by most of the CAD and graphic applications.

DXF files cannot handle filled area that are more complex than quadrangles. Due to this reason, most applications do not export any fillings, or they have to "emulate" complex areas using triangles and quadrangles.

The DXF file format is frequently changing, because each new release of the CAD system stated above results in more or less extensive changes in the file format. Although this change is necessary for progress, it makes it nearly impossible to be up-to-date.

- MPG The format MPG 1.0 is used by all graphical applications of TommySoftware®. It is compact and easy to read. Complex filled areas can be described using lines and Bézier curves. The only restriction is the lack of block definitions.
- TVG The format TVG 1.0 is used by TommySoftware® WINCAD® Release 1. It is mainly aquivalent to the MPG format, so both can be converted to each other without any loss of information.
- TVL The format TVL 1.0 is used by most of TommySoftware®'s applications for storing libraries. Its internal structure is similar to MPG and TVG.
- T2G The format TVG 2.0 is used by TommySoftware® WINCAD® Release 2. Is is the successor of the TVG format and was extended by block definitions and external references. Furthermore, filled areas can now also be described using circular arcs in addition to lines and Bézier curves. T2G files are more compact than TVG files. Having the same information content, T2G files use only 70% of the storage in average.
- T2L The format TVL 2.0 is also used by TommySoftware® WINCAD® Release 2. It is used to store libraries. Its internal structure is similar to T2G.
- T3G The format TVG 2.0 is used by TommySoftware® WINCAD® Release 3. Is is the successor of the T2G format and was extended by erasers and groups. T3G files are even more compact than T2G files.
- TAX The format TAX 3.0 is also used by TommySoftware® WINCAD® Release 3. It contains the same information as TVG 3.0 does, but instead of binary data, it uses a textual representation that can be viewed and changed with any text editor. As a result, a drawing in TAX format is normally slightly larger than an equivalent T3G file.
- T3L The format TVL 3.0 is also used by TommySoftware® WINCAD® Release 3. It is used to store libraries. Its internal structure is similar to T3G.
- VEK The format VEK 1.0 is used by the vector graphic program MegaPaint® ST since Version 2.3 on the Atari ST. It features complex areas and groups similar to the MPG format.

We wish you success using our applications and this conversion program!

Your TommySoftware® Team.

February 1995